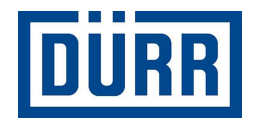

# **Dürr packing list for subcontractors/Lista de embalaje de Dürr para subcontratistas**

**Manual for safe working/Manual para la seguridad en el trabajo** 

**Revisión Versión 01/2021**

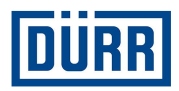

# **Prólogo:**

Estimados/as señores/as:

El objetivo de este manual es ayudarle a rellenar la lista de embalaje de DÜRR para agilizar esta tarea.

En nuestras obras de construcción integramos un sistema de gestión de mercancías que exige una estandarización de la entrada de datos.

Además, se pretende digitalizar las obras de construcción que permita, por ejemplo, simplificar la identificación de la mercancía.

Para nosotros es muy importante garantizar la transparencia desde el pedido hasta el montaje, lo que también facilitará la colaboración entre usted y DÜRR.

Si se respetan las normas de esta ayuda para la cumplimentación, ambas partes obtendrán ventajas a largo plazo y una cooperación de éxito.

Muchas gracias.

Queda prohibida la difusión o reproducción de este documento, así como el uso y la comunicación de su contenido, a no ser que se autorice expresamente. El incumplimiento obliga a la indemnización por daños. Reservados todos los derecho de concesión de patentes o registro de modelos.

**Dürr packing list for subcontractors/Lista de embalaje de Dürr para subcontratistas Manual for safe working/Manual para la seguridad en el trabajo** 

**Dürr Systems AG**  Paint and Final Assembly Systems Operación Site Operation (SO)/Operación en el sitio Versión: 1.0<br>Impresión: 03. Impresión: 03.03.2021 Página: 2/16

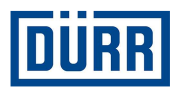

# **Índice**

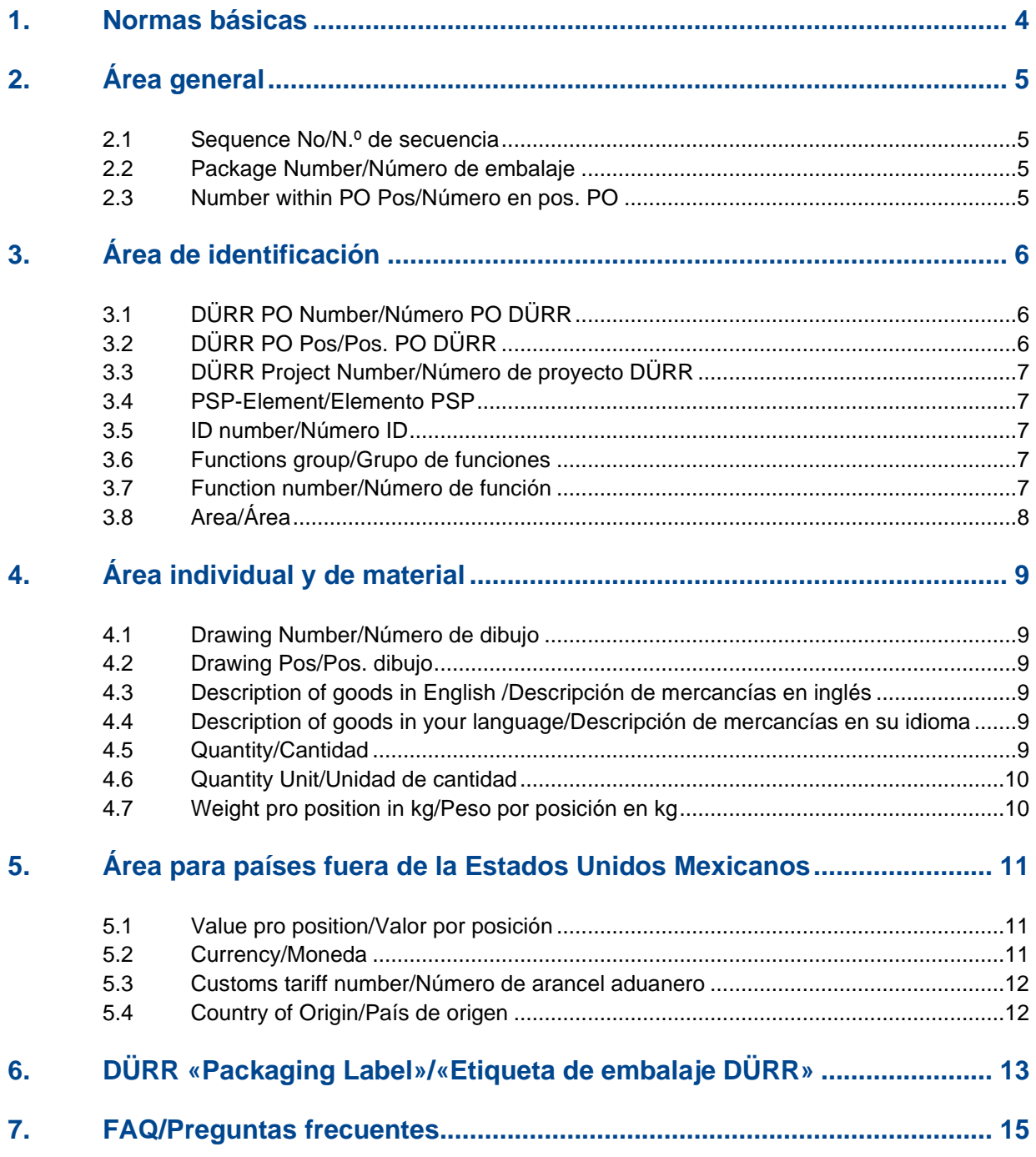

**Dürr Systems AG**  Paint and Final Assembly Systems Operación Site Operation (SO)/Operación en el sitio Página:

Versión: 1.0<br>Impresión: 03.0  $\frac{100}{3/16}$ <br>3/16

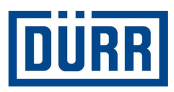

## **1. Normas básicas**

Las siguientes especificaciones generales le ayudarán a rellenar la lista de embalaje. Encontrará la plantilla actual de la lista de embalaje de DÜRR en:

https://www.durr.com/en/company/purchasing/general-terms-and-conditions-of-purchase

Le rogamos que lea atentamente estas especificaciones y que las ponga en práctica tal como se describen, para garantizar un transporte correcto hasta la entrega en la obra de construcción.

Guarde como plantilla la lista de embalaje vacía y utilice una lista de embalaje vacía cada vez que notifique que la mercancía está lista, para así evitar errores innecesarios.

Al introducir los datos, no deje ninguna línea en blanco. Las líneas en blanco provocan que el filtro de Excel no funcione correctamente.

En «General Info/Información general» indique si el pedido está completo, en caso contrario, infórmenos en «Remarks/Observaciones» qué proporción se entrega (porcentaje). Además es necesario saber si se ha embalado mercancía peligrosa. Por regla general, la mercancía peligrosa debe embalarse por separado. Indique también si el pedido se ha embalado correctamente para el transporte marítimo (normativa NEF).

Los datos hasta la línea 18 son obligatorios y deben comunicarse a DÜRR cada vez que se notifique que la mercancía está lista para su entrega. La notificación de disponibilidad debe indicarse por camión (unidad de transporte) o posición de pedido de DÜRR.

En caso de transporte propio debe rellenarse la lista de embalaje y enviarse a la logística de obras de construcción de DÜRR. Encontrará la dirección de correo electrónico actual en la plantilla de lista de embalaje en CaseList/Lista de casos.

Si la producción, el transporte y el montaje están incluidos en la entrega, no necesita rellenar la lista de embalaje.

Informe a la logística de obras de construcción de DÜRR solo sobre los camiones, indicando directamente después de la carga la matrícula, el tiempo estimado de llegada, la obra de construcción, el número de pedido y la posición de pedido.

No utilice caracteres especiales como:  $\frac{1}{2}$  /  $\frac{1}{2}$  / etc., ya que nuestro sistema no los acepta

Asegúrese de que las posiciones de pedido no se agrupan en una línea. El material para cada posición de pedido debe registrarse por separado.

Encontrará toda la información sobre las líneas descriptivas en la hoja de tabla «Packing List/Lista de embalaje»

**Dürr Systems AG**  Paint and Final Assembly Systems Operación Site Operation (SO)/Operación en el sitio

Versión: 1.0 Impresión: 03.03.2021 Página: 4/16

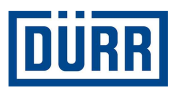

# **2. Área general**

Sequence No. Package Number Number within PO Pos:

Ilustración 1: estructura del área general

#### **2.1 Sequence No/N.º de secuencia**

Es un número consecutivo para cada material embalado, inicie cada plantilla de lista de embalaje con un 1. Asegúrese de que todo el material que se mencione incluya el «Sequence No/N.º de secuencia».

#### **2.2 Package Number/Número de embalaje**

Aquí se introduce la denominación de pieza de embalaje. Asegúrese de que las denominaciones de pieza de embalaje se corresponden con la CaseList/Lista de casos.

En DÜRR las denominaciones de pieza de embalaje se realizan de la siguiente forma: Inicie la denominación de pieza de embalaje con las primeras tres letras de su nombre de empresa.

A continuación se indica el número, empezando por 001. Este número continúa de forma secuencial.

En un PROYECTO (no el número de pedido) la denominación de la pieza de embalaje no puede asignarse por duplicado.

Ejemplo: Las piezas de embalaje de DÜRR Systems AG se denominan de esta manera: DÜR001, DÜR002, etc.

#### **2.3 Number within PO Pos/Número en pos. PO**

Le rogamos que al embalar calcule el número de bultos del que se compone la posición de pedido de DÜRR, no el propio pedido, que deben ser embalados. Si lo sabe con seguridad, indíquelo de la siguiente forma, p. ej., 1/6.

Si todavía no conoce el número exacto de bultos, calcule la cantidad de la siguiente forma: introduzca 1/xx y en la última pieza de embalaje «last Package/último embalaje».

P. ej.: todavía no sabe si la posición se compone de 31 o 32 bultos, entonces inicie con 1/xx y finalice con 30/ «last Package/último embalaje».

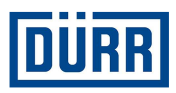

# **3. Área de identificación**

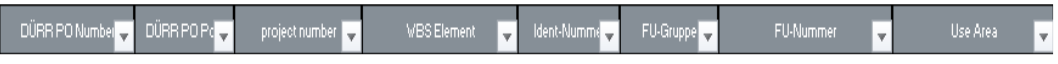

Ilustración 2: estructura del área de identificación

Una instalación terminada está compuesta de aprox. 15 000 piezas únicas (dependiendo del tamaño) y tiene hasta 15 áreas parciales. En DÜRR la identificación de la mercancía se realiza con los datos «WBS Element/Elemento WBS», «Ident-Nummer/Número ident.», «FU-Gruppe/Grupo FU» y «FU-Nummer/Número FU». Puede consultar directamente esta información en el pedido de DÜRR. Si no dispone del pedido de DÜRR, póngase en contacto con Ventas o Compras.

#### **En cada pedido de DÜRR se encuentran los siguientes datos:**

#### **3.1 DÜRR PO Number/Número PO DÜRR**

Indique el número de pedido de DÜRR siempre de la siguiente forma: 45xxxxxxx, no hay que indicar el número precedente.

#### **3.2 DÜRR PO Pos/Pos. PO DÜRR**

Es muy importante que se indique siempre la posición de pedido.

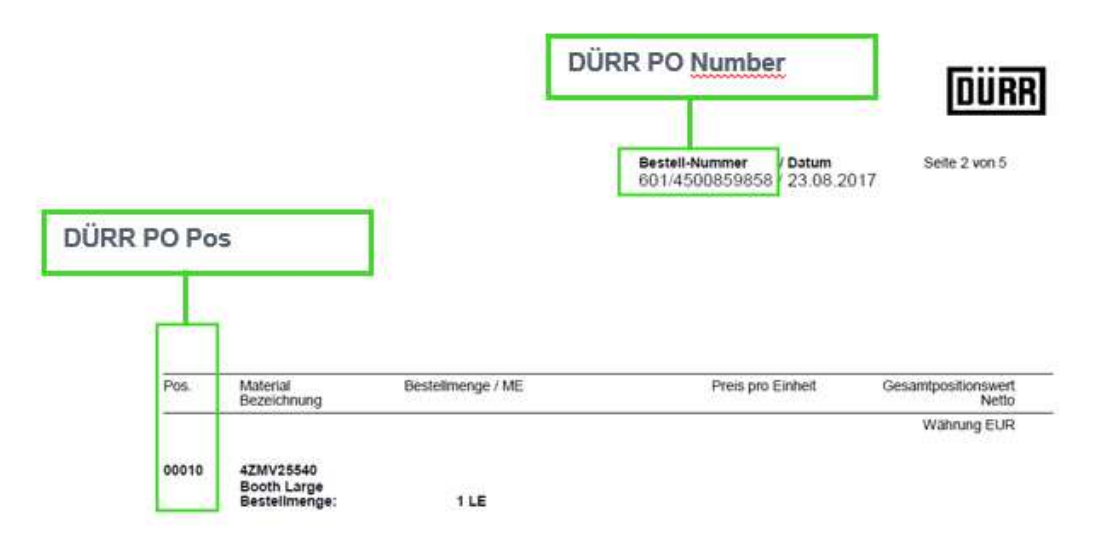

Ilustración 3: pedido de DÜRR con posición de pedido y número de pedido

**Dürr Systems AG**  Paint and Final Assembly Systems Operación Site Operation (SO)/Operación en el sitio

Versión: 1.0<br>Impresión: 03. Impresión: 03.03.2021 Página: 6/16

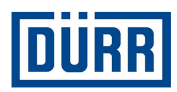

#### **3.3 DÜRR Project Number/Número de proyecto DÜRR**

Puede introducir una vez el número de proyecto y copiarlo hacia abajo.

#### **3.4 PSP-Element/Elemento PSP**

Igual que en el número de proyecto, en la mayoría de los casos puede copiarse hacia abajo.

El formato del elemento WBS (PSP) es el siguiente:

#### **Número de proyecto-número ident., p. ej., DE01-2102635-P1E1V1**

#### **3.5 ID number/Número ID**

Se puede encontrar en el pedido en Elemento WBS/PSP o Número ident./ID number . Indicar para cada componente embalado.

#### **3.6 Functions group/Grupo de funciones**

Indicar para cada componente embalado.

Si en el Function group/Grupo de funciones del pedido se encuentra PF800-PF805, utilice las denominaciones de la línea 3. En este caso se puede ignorar el Function number/Número de función.

#### **3.7 Function number/Número de función**

Indicar para cada componente embalado

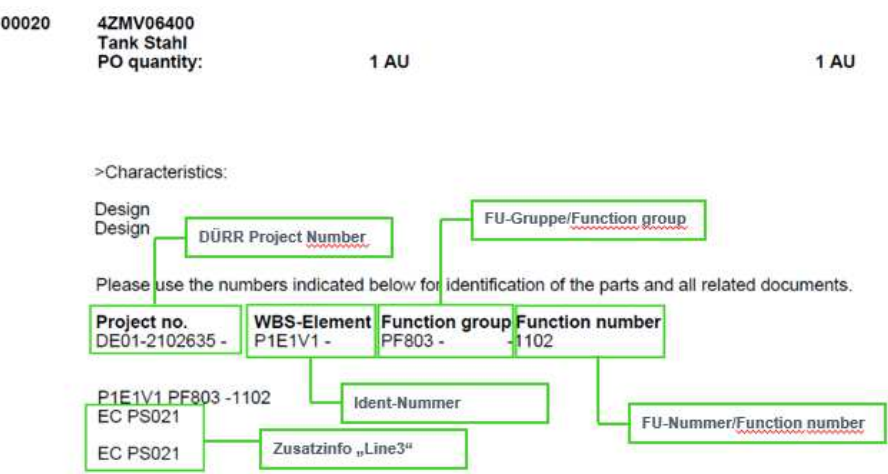

Ilustración 4: pedido de DÜRR con número ident., grupo FU, número FU y datos de línea 3

**Dürr packing list for subcontractors/Lista de embalaje de Dürr para subcontratistas Manual for safe working/Manual para la seguridad en el trabajo** 

**Dürr Systems AG**  Paint and Final Assembly Systems Operación Site Operation (SO)/Operación en el sitio

Versión: 1.0<br>Impresión: 03. Impresión: 03.03.2021 Página: 7/16

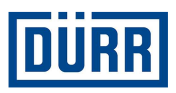

### **3.8 Area/Área**

Se denomina Area/Área el área de destino en la obra de construcción. Si recibe una posición de pedido para varias áreas, introduzca el Area/Área en cada material. Asegúrese de que solamente en casos de emergencia se embalan juntos materiales de distintas áreas.

También encontrará el área en el pedido de DÜRR.

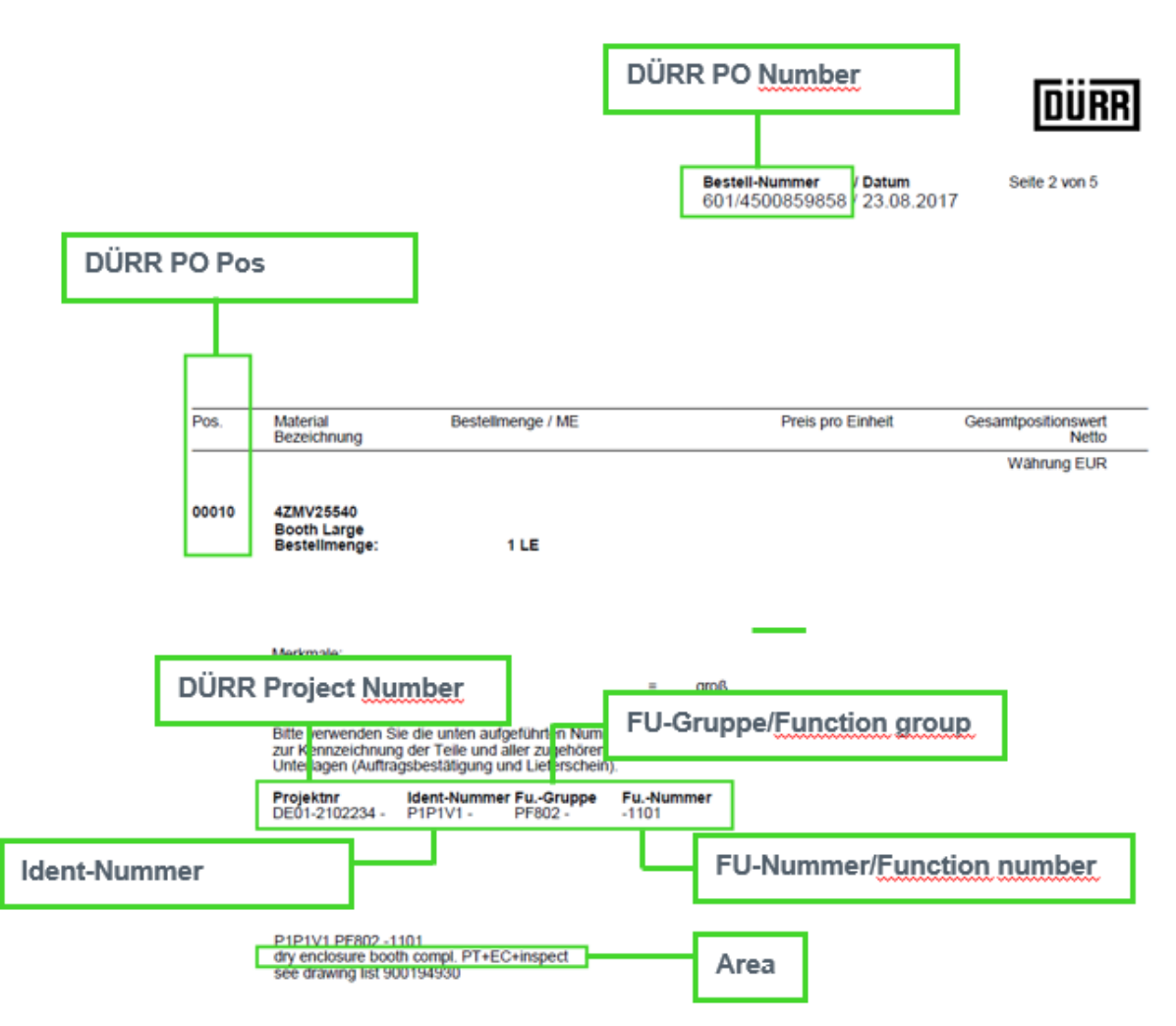

Ilustración 5: pedido de DÜRR con todos los datos necesarios

Si tiene otros documentos como FlowChart, tablas Excel de DÜRR, dibujos, etc. en los que se encuentren las denominaciones mencionadas anteriormente, por supuesto puede extraerlas de estos documentos.

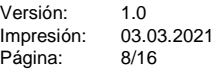

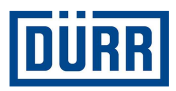

# **4. Área individual y de material**

Description of goods in Englis

Ilustración 6: estructura del área individual y de material

#### **4.1 Drawing Number/Número de dibujo**

Por regla general obtendrá el número de dibujo asignado por DÜRR. Introduzca en este campo el número de dibujo individual de los materiales y no el número de dibujo de la documentación del pedido de DÜRR. Si también se le ha encargado la creación de dibujos propios, introduzca su número de dibujo.

#### **4.2 Drawing Pos/Pos. dibujo**

Aquí se introduce la posición del dibujo.

#### **4.3 Description of goods in English /Descripción de mercancías en inglés**

Es absolutamente necesario que introduzca cada material que se embala. Si no está seguro si debe anotar este material, haga la siguiente pregunta: «¿Puede enviarse este material de forma individual?». Si la respuesta a esta pregunta es «Sí», debe introducir el material.

Ejemplo:

Envía un depósito y embala además 10 tornillos, 10 arandelas y 10 tuercas. Si los tornillos, las arandelas y las tuercas pueden recogerse de forma específica, debe mencionar todas las piezas. No utilice conceptos como «Montagematerial/Material de montaje» o similares, esto puede no ser admisible por motivos internos o también legales.

Asegúrese de que el idioma interno de DÜRR es el inglés y que, por tanto, hay que introducirlo obligatoriamente.

#### **4.4 Description of goods in your language/Descripción de mercancías en su idioma**

Las partes mencionadas deben ingresarse aquí en su idioma. Las entradas son opcionales.

#### **4.5 Quantity/Cantidad**

Aquí se introduce la cantidad embalada que se encuentra en este cartón.

Versión: 1.0 Impresión: 03.03.2021 Página: 9/16

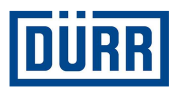

#### **4.6 Quantity Unit/Unidad de cantidad**

Seleccione el tipo por cada indicación

#### **4.7 Weight pro position in kg/Peso por posición en kg**

En este punto introduzca el peso neto, pero no por pieza, sino por posición escrita.

Ejemplo:

Se han introducido 10 tornillos, un tornillo pesa 1 kg. Así que su indicación es 10 kg.

Asegúrese de que al ajustar un filtro en una pieza de embalaje el peso neto es el mismo peso neto indicado en la CaseList/Lista de casos.

Ejemplo:

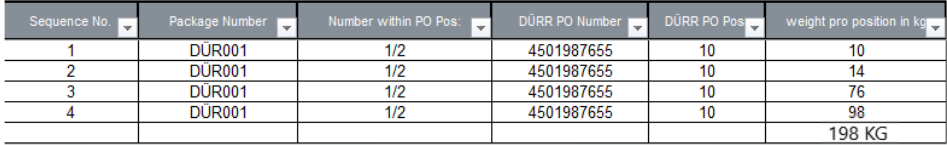

Ilustración 7: pesos netos indicados en la lista de embalaje

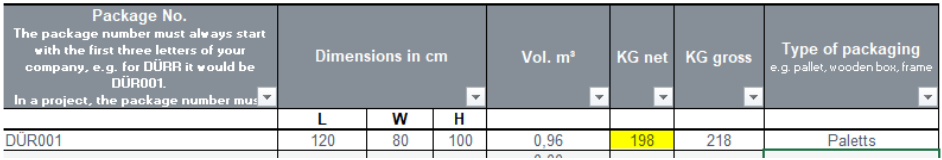

Ilustración 8: indicación en la CaseList/Lista de casos

**Dürr packing list for subcontractors/Lista de embalaje de Dürr para subcontratistas Manual for safe working/Manual para la seguridad en el trabajo** 

**Dürr Systems AG**  Paint and Final Assembly Systems Operación Site Operation (SO)/Operación en el sitio

Versión: 1.0<br>Impresión: 03.03.2021 Impresión: Página: 10/16

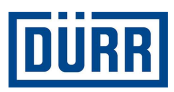

**Giian** 

## **5. Área para países fuera de la Estados Unidos Mexicanos**

La información de la línea 19 es necesaria si produce material que no se usa en Estados Unidos Mexicanos.

También puede saber si un proyecto está fuera de Estados Unidos Mexicanos desde el pedido.

En caso de duda, póngase en contacto con el comprador DÜRR responsable.

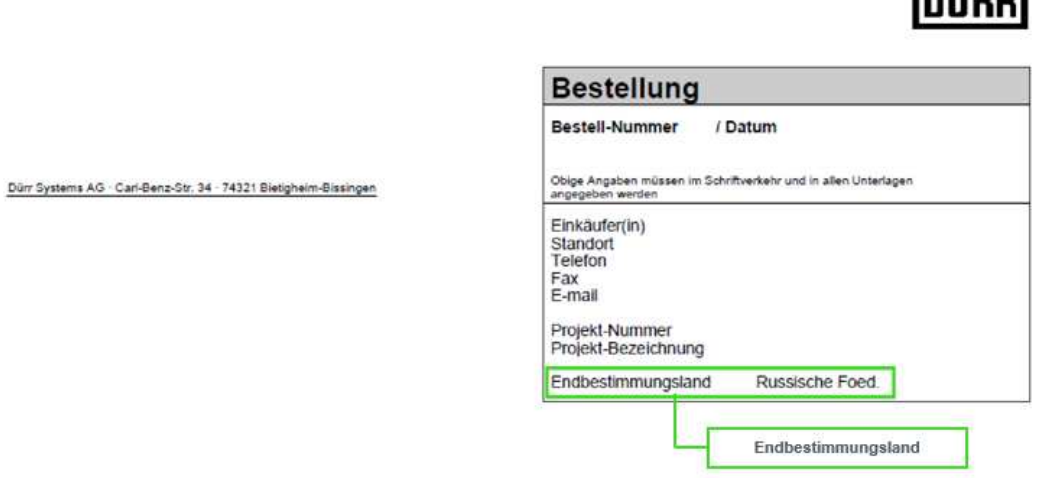

Ilustración 9: pedido de DÜRR con datos sobre el país de destino final

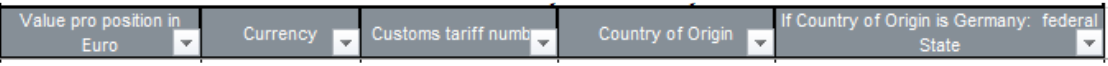

Ilustración 10: estructura del área de país tercero

#### **5.1 Value pro position/Valor por posición**

Introduzca aquí el valor por posición escrita. Este puede ser considerablemente distinto del valor del pedido, ya que en la mayoría de los casos en el pedido se indica el valor para todo el material.

#### **5.2 Currency/Moneda**

Aquí se indica la moneda, elija la moneda seleccionándola.

**Dürr Systems AG**  Paint and Final Assembly Systems Operación Site Operation (SO)/Operación en el sitio

Versión: 1.0<br>Impresión: 03.0 Impresión: 03.03.2021 Página: 11/16

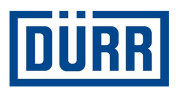

#### **5.3 Customs tariff number/Número de arancel aduanero**

El número de arancel aduanero es necesario para determinar las reglas de importación y exportación para la mercancía correspondiente. El número de arancel aduanero es la característica de clasificación central en el comercio internacional:

Las mercancías siempre se clasifican según sus características técnicas y obtienen un número de mercancía correspondiente. Según este número se puede: Declarar en la aduana la importación y la exportación, determinar en todo el mundo los cargos de importación y crear estadísticas de comercio exterior.

Pero también se puede aclarar sobre su base la posible existencia de una prohibición o reserva de importación o exportación.

(Prohibiciones y limitaciones, licencias y autorizaciones, otras obligaciones de notificación)

#### **5.4 Country of Origin/País de origen**

Introduzca aquí el país de origen de la mercancía. Si ha comprado el material, póngase en contacto con el fabricante o sus proveedores.

Versión: 1.0<br>Impresión: 03. Impresión: 03.03.2021 Página: 12/16

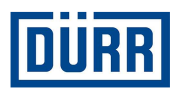

# **6. DÜRR «Packaging Label»/«Etiqueta de embalaje DÜRR»**

En la «Packaging Label/Etiqueta de embalaje» de DÜRR se han recopilado todos los datos relevantes.

Además la «Packaging Label/Etiqueta de embalaje» de DÜRR incluye un código QR en el que se recoge el contenido de embalaje de la pieza de embalaje.

Por los motivos anteriormente mencionados, utilice siempre la «Packaging Label/Etiqueta de embalaje» de DÜRR.

Si por motivos internos también debe utilizar la etiqueta propia, le rogamos que marque/adhiera las etiquetas en la pieza de embalaje por duplicado.

Tenga en cuenta que debe ajustarse que el filtro también aunque solo haya escrito una pieza de embalaje en la lista de embalaje.

Asegúrese de que la etiqueta puede retirarse sin dejar residuos de material.

Para crear un etiqueta de Dürr siga los siguientes pasos:

Paso 1: primero, ajuste el filtro en la pieza de embalaje deseada.

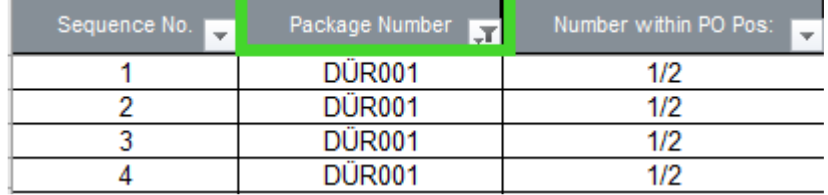

Ilustración 11: representación con el campo que se debe utilizar

Paso 2: haga clic en el botón «Print label/Imprimir etiqueta».

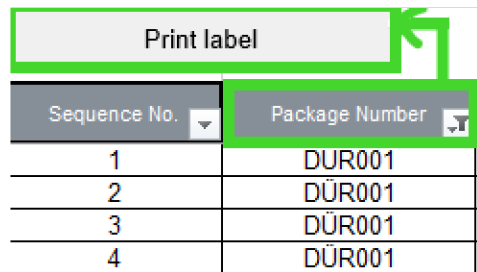

Ilustración 12: representación del pulsador «Print label/Imprimir etiqueta»

Dependiendo de los ajustes se imprime la etiqueta lista como se visualiza como PDF.

Versión: 1.0<br>Impresión: 03. Impresión: 03.03.2021 Página: 13/16

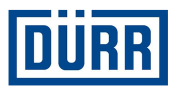

# **LEADING IN PRODUCTION EFFICIENCY**

www.durr.com

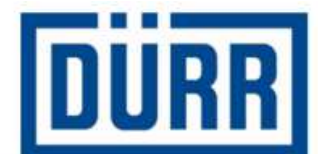

# **Packaging Label**

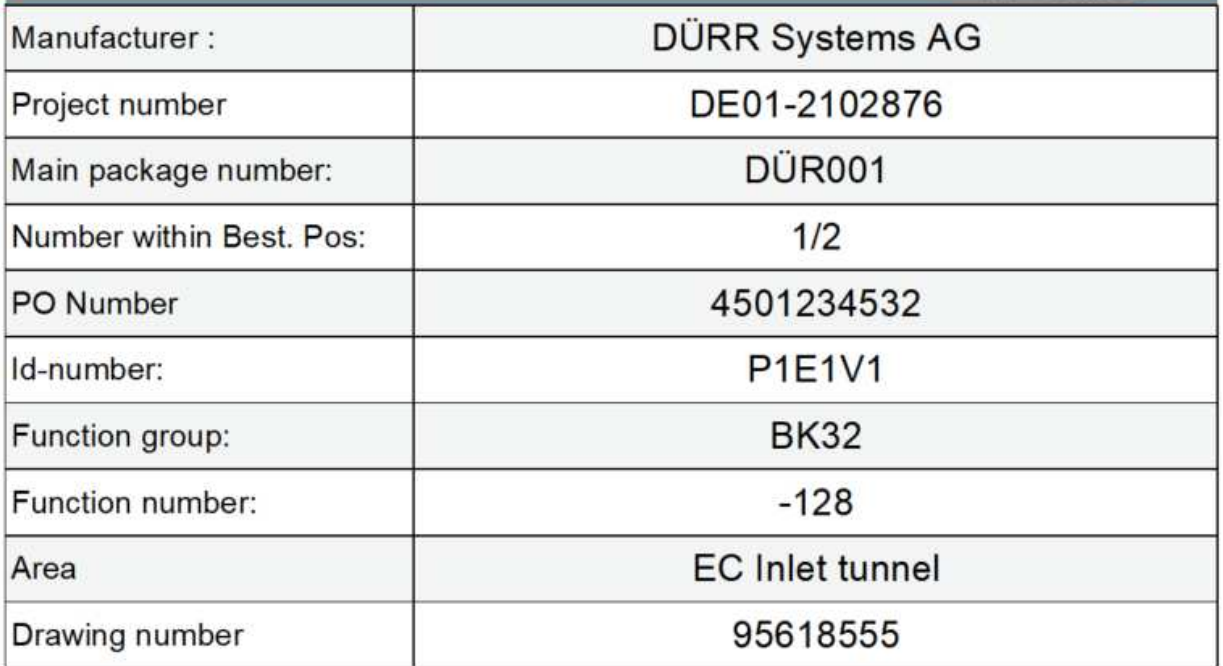

Ilustración 13: «Packing Label/Etiqueta de embalaje» de DÜRR con código QR

**Dürr Systems AG**  Paint and Final Assembly Systems Operación Site Operation (SO)/Operación en el sitio

Versión: 1.0<br>Impresión: 03.03.2021 Impresión: Página: 14/16

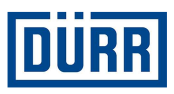

# **7. FAQ/Preguntas frecuentes**

**¿Dónde se puede encontrar la versión actual de la lista de embalaje de DÜRR?** 

https://www.durr.com/en/company/purchasing/general-terms-and-conditions-of-purchase

#### **DÜRR se encarga del envío de mi suministro, ¿qué campos deben rellenarse en la Caselist/Lista de casos?**

Si DÜRR se encarga del envío de su suministro y usted es el único que puede recogerlo, deben rellenarse los campos «DÜRR PO/PO DÜRR», «General Info/Información general», «Loading Data/Datos de carga» y los datos de envío.

#### **El proveedor envía el pedido directamente a la obra de construcción mediante transporte por carretera, ¿qué campos deben rellenarse en la Case List/Lista de casos?**

En este caso deben rellenarse los campos «DÜRR PO/PO DÜRR», «General Info/Información general», «Licence plate number/Número de placa de licencia», «ETA Date Site/Sitio de tiempo estimado de llegada», «Transport Nr/N.º de transporte» y los datos de envío.

#### **El proveedor envía el pedido directamente a la obra de construcción por mar o aire, ¿qué campos deben rellenarse en la Case List/Lista de casos (debe ser explícitamente encargado por DÜRR)?**

En este caso deben rellenarse los campos «DÜRR PO/PO DÜRR», «General Info/Información general», «Container/Contenedor», «Container TYP/TIPO de contenedor», «ETA Port/Puerto de tiempo estimado de llegada», «Transport Nr/N.º de transporte» y los datos de envío.

#### **El proveedor se encarga de la entrega y del montaje, ¿qué campos deben rellenarse?**

En este caso deben rellenarse los campos «DÜRR PO/PO DÜRR», «General Info/Información general», «Licence plate number/Número de placa de licencia» y «ETA Date Site/Sitio de tiempo estimado de llegada».

#### **¿Cuál es la diferencia entre «KG net/KG neto» y «KG gross/KG bruto»?**

«KG net/KG neto» hace referencia al peso neto. Hay que introducir la suma (p. ej., 10 tornillos por 1 kg = 10 kg de peso neto). «KG Gross/KG bruto» es el peso total con material de embalaje, etc.

Versión: 1.0 Impresión: 03.03.2021 Página: 15/16

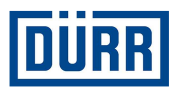

#### **¿Puede utilizarse varias veces el «Package Number/Número de embalaje» en el mismo proyecto, pero en otro número de pedido?**

No. Dado que es posible que lleguen al mismo tiempo a la obra de construcción distintos pedidos de un proyecto, solo puede aparecer una vez cada «Package Number/Número de embalaje» dentro de un proyecto.

#### **¿Dónde se puede encontrar la información del campo D al I?**

Esta información se encuentra siempre en cada pedido de Dürr.

#### **¿Dónde se puede encontrar el «Drawing Number/Número de dibujo»?**

Este es asignado por DÜRR y no se puede confundir con el número de dibujo del pedido de DÜRR. Si también se encarga de las tareas de dibujo, utilice el número de dibujo de su empresa.

#### **Soy proveedor en territorio de la Estados Unidos Mexicanos. ¿Tengo que rellenar la columna "Área para países fuera de la Estados Unidos Mexicanos"?**

No, no es necesario que llene nada aquí si su mercancía permanece en el territorio de la Estados Unidos Mexicanos.

#### **¿Debo ajustar el filtro a una pieza de embalaje para imprimir una etiqueta, aunque solo tengo una única pieza de embalaje?**

Sí. Ajuste siempre el filtro a la pieza de embalaje para la que desea imprimir una etiqueta.

#### **He leído detenidamente la ayuda para la cumplimentación, pero todavía tengo más preguntas. ¿Con quién me pongo en contacto?**

Si tiene más preguntas sobre la lista de embalaje, póngase en contacto con el señor Alexander Kokscharow: alexander.kokscharow@durr.com

**Dürr Systems AG**  Paint and Final Assembly Systems Operación Site Operation (SO)/Operación en el sitio

Versión: 1.0 Impresión: 03.03.2021 Página: 16/16